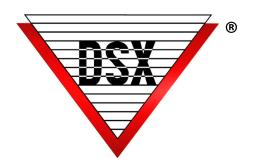

# DATABASE

## WINDSX DATABASE DB.EXE / DBSQL.EXE

At the center of DSX Access Control is the Database program. An easy-to-use graphical user interface allows operators to define and configure the system through data entry and manage the system data and utilities. Convenient tabs at the top of the user interface allow easy manipulation of the stored data. Within each tab are icons related to the topic selected. Columns may be resized to allow full visualization of the data.

#### **LOCATIONS TAB**

Access Control System is defined. Add, edit or delete items including:

LocationsFacility CodesHolidaysAction MessagesGuard ToursMapsOverride GroupsEmail Groups

### HARDWARE TAB

Allows for simple additions and editing of:

Time Zones Devices
Outputs Inputs

Linking Groups Linking Levels

Cameras

#### SETUP TAB

PC and Workstation configuration. Database location (path), communication parameters, and TCP/IP addresses of the Comm Server are defined here.

Icons include:

Systems Parameters Database Path
Comm Ports Event Filters
Back Up Database Backup History
Restore Repair Data

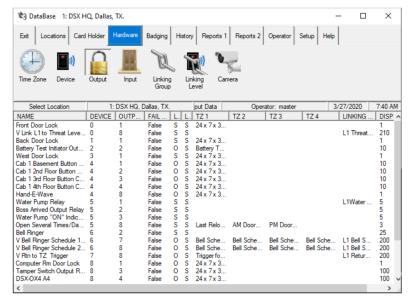

CARDHOLDER TAB Add, edit or delete cardholders and save other pertinent information.

BADGING TAB Setup custom badges to prepare to print to cards.

HISTORY TAB Contains recorded events from cardholders as well as operator tracking of changes. History can be printed, saved and exported.

REPORTS TAB Print, save or export system information.

OPERATOR TAB Define users and permissions for DSX Software and Mobile Command The WinDSX software is loaded onto each PC. Each PC is configured to run the programs necessary for its function. During Setup, the DataBase path is pointed (pathed) to where the shared database is to reside.